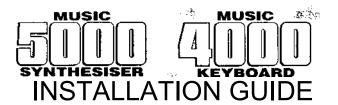

Check that you have received the following:

- \* this Installation Guide
- \* Music 5000 Synthesiser unit
- \* AMPLE Nucleus ROM
- \* Music 5000 User Guide
- \* Studio 5000-4D Issue Disc
- \* ROM Installation Guide
- \* Music 4000 Keyboard unit
- \* Footswitch
- \* Music 4000 User Guide
- \* label for Studio 5000-4D System Disc

#### You will also need:

- \* BBC Micro Model B, B+, or Master 128, with disc drive and TV or monitor
- \* Music 5000 Synthesiser, installed and tested
- \* either: Music 1000 Amplifier, speakers and Music 5000 audio lead or alternative amplifier system, with approriate audio lead
- \* optional Master ROM cartridge, if your computer is a Master 128
- \* one blank disc

You may also have received other Hybrid Music System components, such as

- \* Music 2000 Interface
- \* Music 3000 Expander

These each have their own Installation Guides.

## fitting the ROM

Follow the instructions in the enclosed ROM Installation Guide.

### making a System Disc

The Studio 5000-4D Issue Disc supplied with this package creates (for your ROM only) the System Disc which you then use to operate the system.

The Issue Disc will operate on both 40 and 80-track disc drives. If your drive has a '40/80 track' switch, you should decide now which setting to use for all your Hybrid Music System discs. Unless you have a special reason to use the '40' setting, use the '80' setting, since this gives twice as much capacity on each disc. Set the switch now.

If your blank disc has not already been formatted appropriately, you

should now do this by inserting it into the disc drive (if there are two slots, into the top slot) and entering:

\*form80 0 (for an 80-track drive) or \*form40 0 (for a 40-track drive)

and pressing RETURN. (If an error message appears, you may have entered the wrong command for your type of drive or switch setting, or your blank disc may be faulty. Consult your Disc User Guide for further information.) When the disc drive light goes out, remove the disc.

Now, insert the Studio 5000-4D Issue Disc into the disc drive (if there are two slots, into the top slot), tap the BREAK key while holding down the SHIFT key, and follow the instructions that appear on the screen. When the system asks you to enter a passcode, read it from the top of the first page of this Guide, and before pressing RETURN check that the passcode you have entered, and the disc title and ROM ID shown at the top of the screen, are the same as those printed on this Guide.

When the message 'Generation complete' appears, remove the System Disc and stick the supplied label on it, folding the label around the right edge of the disc so that the black strip ends up on the back.

If 'Generation complete' fails to appear, see 'fault-finding' below.

#### fitting the hardware

With the computer system turned off, plug the ribbon cable **connector of** the Music 5000 unit into the socket marked '1MHz bus' on the underside of the computer and plug the power lead into a mains socket.

If you are using a Music 1000 Amplifier, connect the Music 5000 audio lead between the amplifier's 'IN 1' socket and the Music 5000's 'audio output' socket, connect the speakers, and plug the power lead into a mains socket. Turn the left knob so that its white line is pointing straight up.

If you are using an alternative amplifier, connect its audio lead between its 'aux' or 'tape' socket and the Music 5000's 'audio output' socket.

Plug the ribbon cable connector of the Music 4000 unit in to the socket marked 'user port' on the underside of the computer. Plug the footswitch cable into the socket on the back of the keyboard unit.

#### testing

Turn the equipment on, insert the System Disc into the **drive** (if there are two slots, into the top slot) and tap BREAK while holding SHIFT. When the Main Menu appears, press the f9 key and then RETURN, to select the first example file. After a moment, you'll be able to play the keyboard hearing notes sound on the synthesiser. To select another sound, press and hold SHIFT, tap the cursor keys, and then release SHIFT before playing.

### fault-finding

If on attempting to use the Issue Disc, the error message 'Bad command' appears (possibly followed by 'Mistake'), then the ROM (or cartridge) is either damaged or incorrectly fitted. Refer to the ROM Installation Guide.

If the 'Disc fault' message appears, probably your blank disc is faulty or incorrectly formatted. Try reformatting it or using another disc.

If 'Disc fault' appears while the Issue Disc is being read by the drive, drive or disc may be faulty. If this or any other problem persists, contact your supplier.

If on starting a successfully generated System Disc, instead of the Main Menu you see the '! Bad module' message, you entered the wrong passcode. Re-make the system disc, re-using the same disc if you wish.

If having made and started the System Disc, there is no sound when you play the keys, check that:

- \* the synthesiser and amplifier are plugged in, and on
- \* the amplifier volume is turned up, and any input select switches are set correctly
- \* the keyboard unit is plugged in.

You can test the amplifier by removing the DIN plug from the synthesiser and touching the pins in the plug with your finger. A quiet, low-pitched hum means it is working. You can now test the synthesiser by starting the system and selecting a piece of music, such as 'To the Manor Born', from the example files menu.

If the problem persists, contact your supplier.

| jukebox        | "SAVE          | "LOAD                         | MEM            | WOHS | CLEAR | MAKE | "NAME          | "GET | MAIN | %       |
|----------------|----------------|-------------------------------|----------------|------|-------|------|----------------|------|------|---------|
| delete<br>char | insert<br>char | delete<br>line                | insert<br>line |      |       | . W  | text/<br>panel | play |      | Notepad |
| thesiser       | 000 Syn        | Hybrid Music 5000 Synthesiser | Hybrid         |      |       |      | сору           | play | :    | Staff   |

## making system discs for your own work

If you have a single disc drive, you will probably want to store your own work on a 'working' System Disc from which the example pieces have been removed to make more room. You may make a copy of the System Disc using the BACKUP command described in your Disc User Guide, and

then remove the inessential files from it by entering:

\*DESTROY \*.\* (answer 'Y' to both questions)

If you have a dual drive, see page  $88\ \, {\rm of}$  the Music  $5000\ \, {\rm User}$  Guide for how to store work on a separate disc.

Hybrid Technology Limited 273, The Science Park Cambridge CB4 4WE

Music 5000 Synthesiser, Music 4000 Keyboard, Studio 5000-4D Issue & System Discs, User Guides and Installation Guide are (C) 1988 Hybrid Technology.

The software and documentation are supplied for use with only the AMPLE Nucleus ROM identified by the ROM ID on this Guide, and for use in accordance with the instructions given in the Installation Guide and User Guide only. Unauthorised copying or use of the software or documentation is strictly forbidden.

Tel: (0223) 420360

# user registration

Please fill-out this **user** registration slip, printing clearly, and return it to the address above to ensure that your ownership is recorded.

Name ROM ID

Address

Where purchased - Date purchased

Music 5000/Music 4000 - User Registration Slip 12